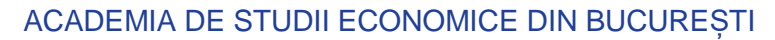

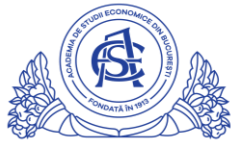

SERVICIUL REȚELE Calea Dorobanți nr. 15-17, sector 1, București, cod 010552, România Telefon 021 319.19.00 / 021 319.19.01 int. 304, Fax 021 319.18.99 e-mail: it-suport@ase.ro / www.net.ase.ro

## Instructiuni pentru identificare IP si Hostname pentru statia de lucru(PC/laptop)

- 1. Click pe butonul START
- 2. Se tasteaza cuvantul CMD
- 3. Click pe "Command Prompt"

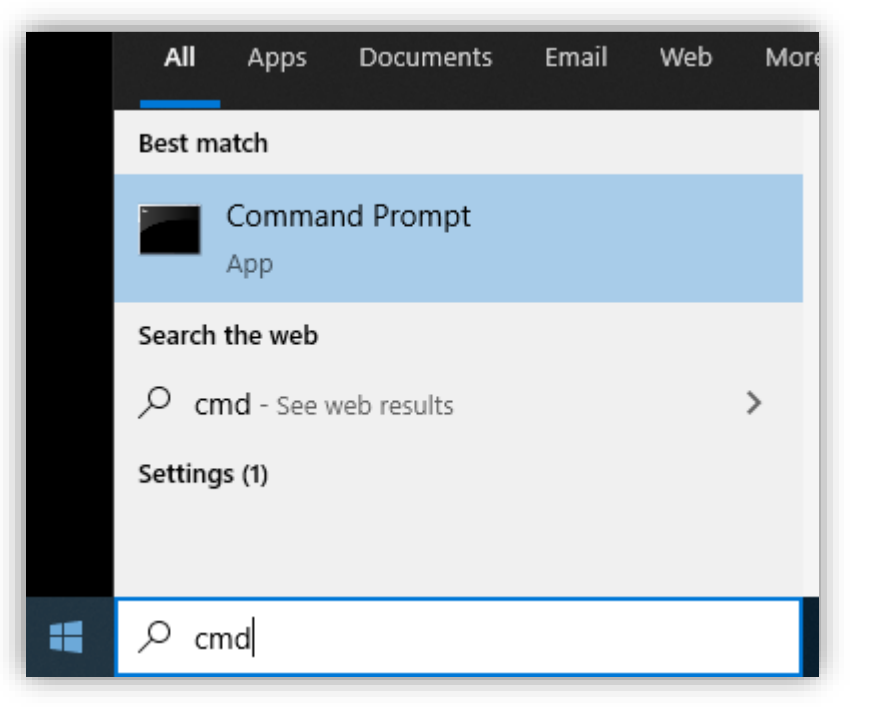

- 4. Se deschide o fereastra, Command Prompt
- 5. Pentru aflarea adresei IP a PC-ului, se tasteaza **ipconfig** apoi se apasa tasta "Enter"
- 6. Sunt afisate mai multe informatii. Identificati si notati cifele din dreptul Ipv4 Address (ex. 192.168.1.107)

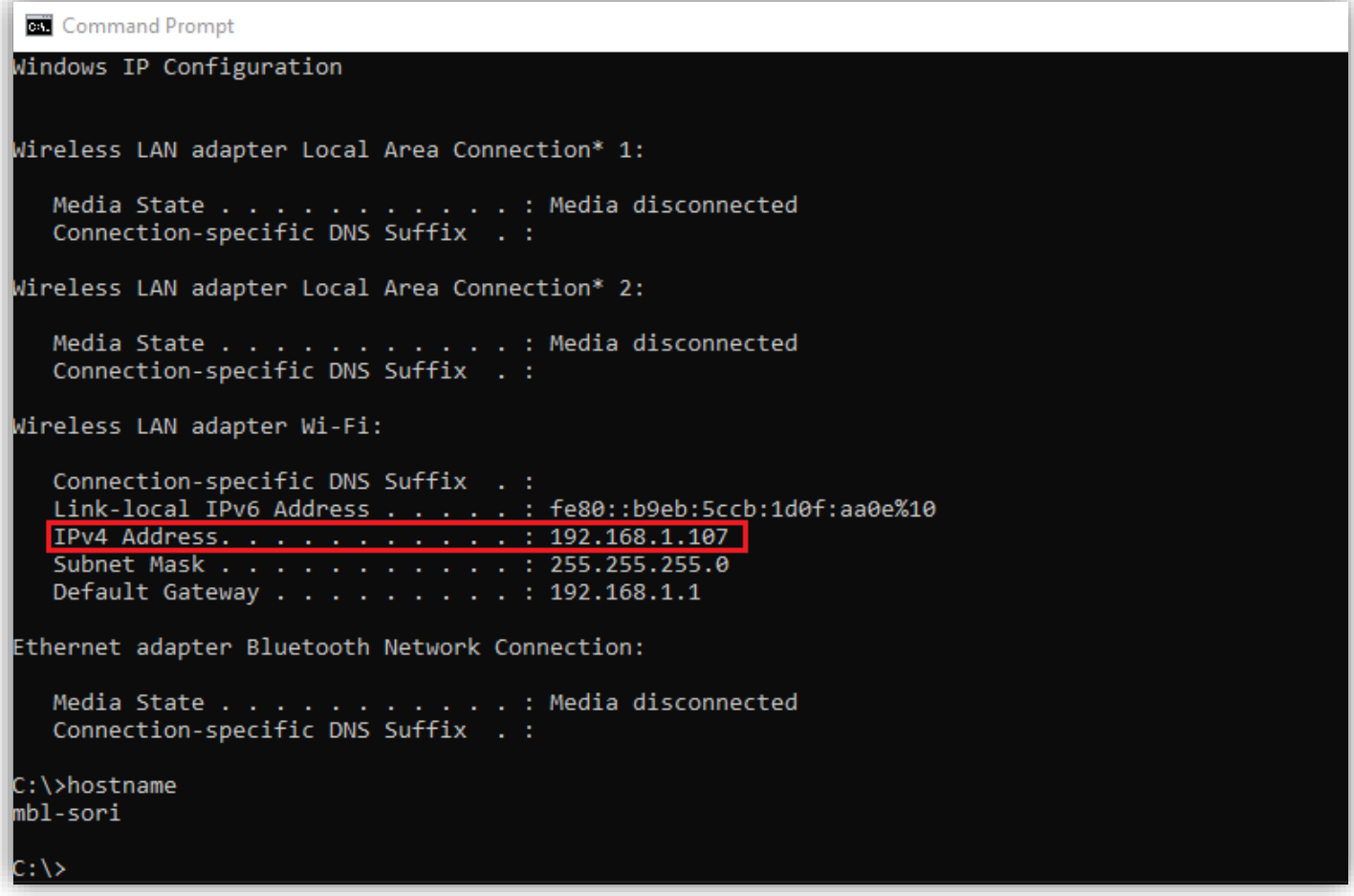

7. Pentru aflarea numelui PC-ului(hostname-ul), in aceeasi fereastra de Command Prompt, se tasteaza hostname si se apasa tasta "Enter".